## Ključ predmeta

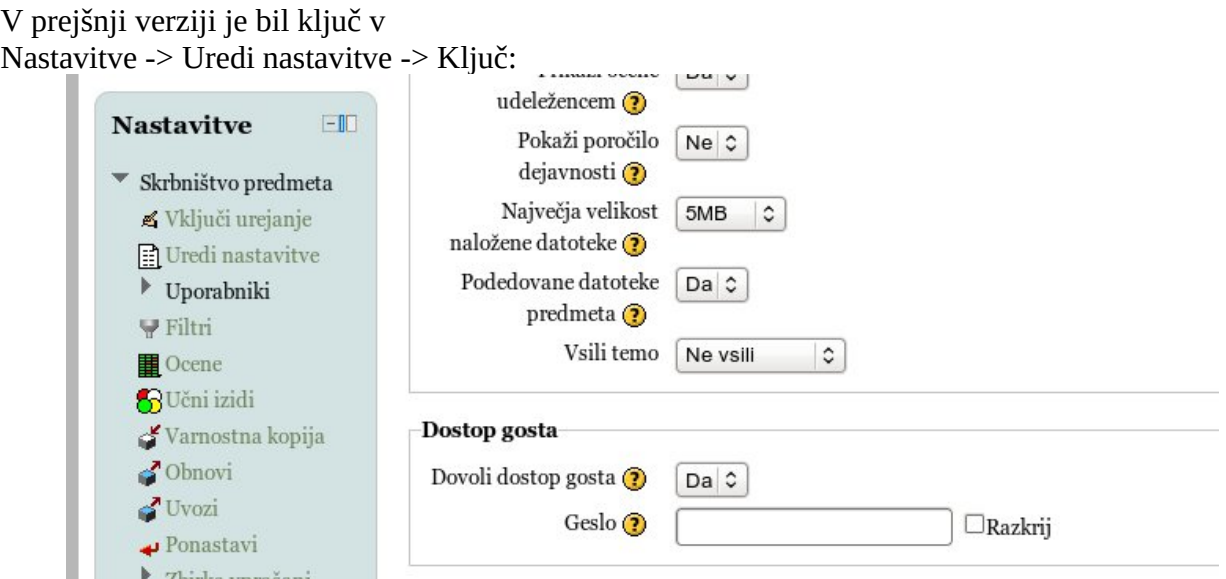

kjer je sedaj Dostop gosta in ponavadi ni ključa oz. gesla.

V novi verziji pa moramo iti še globlje, torej:

Nastavitve -> Uredi nastavitve -> Uporabniki -> Metode vpisa -> Samovpis () in tu spremenimo »Ključ vpisa«:

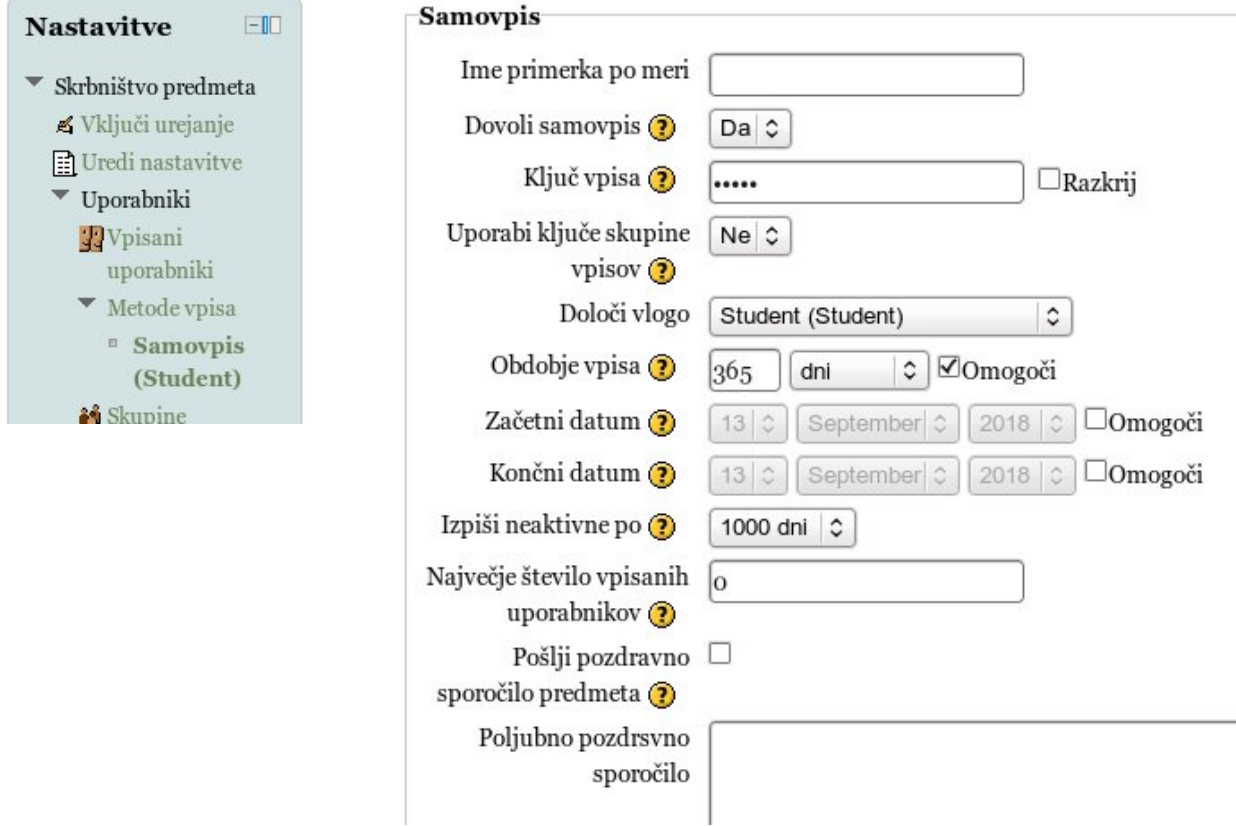

Tukaj lahko nastavimo kako dolgo naj bo vpisan - 365 dni je sprejemljiva vrednost. Po enem letu se mora ponovno vpisati, pri tem mu ocene iz predhodnega vpisa ostanejo.